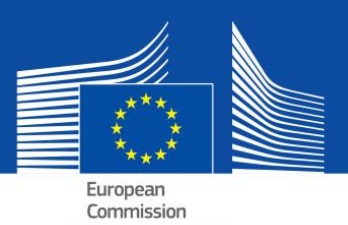

# eDUME — FAQ

e(Document Unique de Marché Européen)

## **Table des matières**

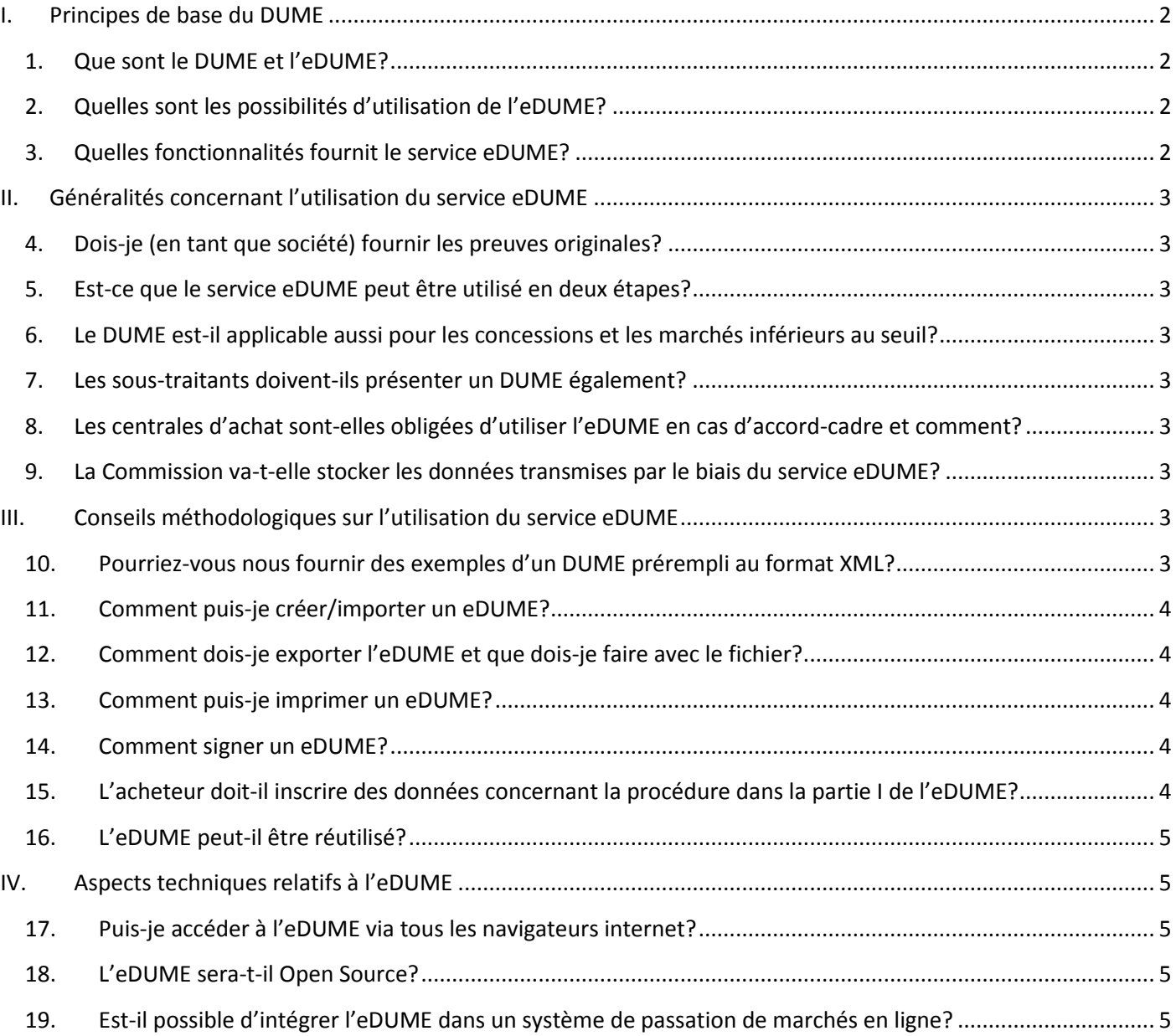

## <span id="page-1-0"></span>**I. Principes de base du DUME**

## <span id="page-1-1"></span>**1. Que sont le DUME et l'eDUME?**

Le DUME est un outil qui vous permet de participer plus facilement aux marchés publics. Il s'agit d'une autodéclaration de la compétence, de la situation financière et des capacités des sociétés utilisée comme preuve préliminaire dans toutes les procédures de passation de marché public au-dessus d[u seuil UE.](http://ec.europa.eu/growth/single-market/public-procurement/rules-implementation/thresholds/index_en.htm)

L'autodéclaration permet aux sociétés participantes et autres opérateurs économiques de prouver:

- qu'ils ne se trouvent pas dans l'une des situations pour lesquelles ils doivent ou pourraient être exclus de la procédure, et
- qu'ils satisfont aux critères d'exclusion et de sélection applicables.

Seul le candidat retenu devra soumettre les certificats normalement demandés comme preuves par les acheteurs publics. Les autres pourront être invités à fournir une partie ou la totalité des documents en cas de doute. Dans le cas où l'entreprise fournit les liens vers des éléments de preuve concrets dans les registres correspondants, les acheteurs peuvent y accéder directement. Le fardeau administratif que représente, pour les participants, la charge de la preuve de l'éligibilité en sera considérablement réduit.

Les spécifications techniques ne font pas partie du DUME. Il ne porte que sur les conditions de participation (présélection) pour ce qui est des critères d'exclusion et de sélection.

L'eDUME est la version électronique de cette autodéclaration, proposée par la Commission européenne sous la forme d'un formulaire web (voir la question suivante).

## <span id="page-1-2"></span>**2. Quelles sont les possibilités d'utilisation de l'eDUME?**

Selon les nouvelles directives relatives aux marchés publics, le DUME doit être présenté exclusivement sous forme électronique. Pour permettre la transition dans tous les États membres vers l'utilisation obligatoire de moyens de communication électroniques, les versions électroniques et papier<sup>1</sup> du DUME pourront coexister au cours de la période transitoire, jusqu'au 18 avril 2018.

Il existe quatre possibilités pour utiliser l'eDUME:

- **a.** le [service eDUME](https://ec.europa.eu/growth/tools-databases/espd) gratuit fourni par la Commission européenne;
- **b.** le [modèle de données DUME](https://joinup.ec.europa.eu/asset/espd/home), permettant d'intégrer le service eDUME dans les solutions de passation des marchés publics/services de présélection par voie électronique au niveau national;
- **c.** la version [open source](http://joinup.ec.europa.eu/asset/espd/home) de la première option, c'est-à-dire du service eDUME. La version open source est compatible avec le modèle de données DUME et certains éléments peuvent être adaptés pour tenir compte des besoins nationaux;
- d. le [dossier virtuel d'entreprise](https://joinup.ec.europa.eu/catalogue/asset_release/vcd-virtual-company-dossier) (Virtual Company Dossier VCD).

## <span id="page-1-3"></span>**3. Quelles fonctionnalités fournit le service eDUME?**

Le [service eDUME](https://ec.europa.eu/growth/tools-databases/espd) permet:

- à l'acheteur de remplir et de réutiliser un modèle DUME déterminant les critères d'exclusion et de sélection;
- à la société participante de remplir, réutiliser, télécharger et imprimer le DUME pour une procédure donnée.

Dans le futur, il sera également possible:

- à la société participante de voir directement dans l'eDUME quels justificatifs elle peut utiliser pour prouver qu'elle satisfait à un critère spécifique sans devoir vérifier le justificatif correspondant dans [e-Certis;](https://ec.europa.eu/growth/tools-databases/ecertis/)
- à l'acheteur de télécharger tous les eDUME reçus des sociétés participantes afin de générer un aperçu des autodéclarations soumises dans un tableau unique.

1 Annexe II du règlement d'exécution (UE) nº 2016/7 de la Commission du 5 janvier 2016 (JO L 3 du 6 janvier 2016,

l

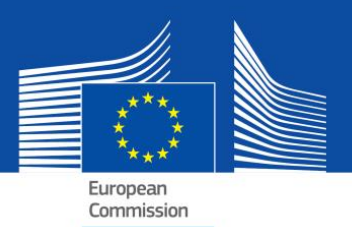

## <span id="page-2-0"></span>**II. Généralités concernant l'utilisation du service eDUME**

## <span id="page-2-1"></span>**4. Dois-je (en tant que société) fournir les preuves originales?**

Selon le principe du candidat retenu uniquement, seul le lauréat de la procédure de passation de marché est invité à soumettre les preuves originales. Néanmoins, à tout moment de la procédure, l'acheteur a toujours le droit, de demander également aux autres sociétés participantes de soumettre des preuves afin de garantir le bon déroulement de la procédure.

Il importe également de noter que, lorsque des pièces justificatives (partielles) sont disponibles, gratuitement, dans une base de données nationale pertinente, la société participante peut indiquer où la preuve demandée peut être trouvée (c'est-à-dire le nom du système de stockage, du site web, l'identification du fichier, etc.). Si c'est le cas, l'acheteur doit aller chercher directement le document depuis la source indiquée. En indiquant ces informations, la société participante (ou la personne concernée) marque son accord pour que l'acheteur puisse récupérer le document (sous réserve du respect des règles applicables en matière de protection des données à caractère personnel).

## <span id="page-2-2"></span>**5. Est-ce que le service eDUME peut être utilisé en deux étapes?**

Oui. Le DUME doit être présenté par l'ensemble des sociétés participantes à la première étape.

## <span id="page-2-3"></span>**6. Le DUME est-il applicable aussi pour les concessions et les marchés inférieurs au seuil?**

Lorsque la législation nationale le permet, le DUME peut également être utilisé en deçà du seuil et pour les concessions (inférieures ou supérieures au seuil), dès qu'il y a possibilité de simplification. Le modèle de données est également adapté à cet effet.

### <span id="page-2-4"></span>**7. Les sous-traitants doivent-ils présenter un DUME également?**

Les sous-traitants sur les capacités desquels se fonde la société participante doivent utiliser le DUME (pour les parties pertinentes).

Les autres sous-traitants n'ont pas besoin de remplir le DUME sauf si le DUME d'un marché spécifique indique que l'information est également requise pour les «sous-traitants ordinaires»<sup>2</sup>.

## <span id="page-2-5"></span>**8. Les centrales d'achat sont-elles obligées d'utiliser l'eDUME en cas d'accord-cadre et comment?**

Oui. Le DUME fait partie des documents de marché. La centrale d'achat en tant qu'acquéreur devra remplir la première partie du formulaire (lié à [TED\)](http://ted.europa.eu/TED/main/HomePage.do) et choisir les critères de sélection.

## <span id="page-2-6"></span>**9. La Commission va-t-elle stocker les données transmises par le biais du service eDUME?**

Non. Le service eDUME est une application en ligne facilitant la création du formulaire DUME, sans base de données. Elle ne stocke donc pas de données (puisqu'elle ne le peut pas). L'eDUME en format XML ou PDF doit toujours être sauvegardé et stocké localement sur l'ordinateur de l'utilisateur.

## <span id="page-2-7"></span>**III. Conseils méthodologiques sur l'utilisation du service eDUME**

## <span id="page-2-8"></span>**10. Pourriez-vous nous fournir des exemples d'un DUME prérempli au format XML?**

Oui, ils sont disponibles en téléchargement à l'[adresse](https://joinup.ec.europa.eu/asset/espd/asset_release/all) suivante.

Un exemple simule une demande envoyée par l'acheteur à l'entreprise participante (demande DUME).

l

 $^{2}$  Voir partie II, section D, du DUME et article 71, paragraphe 5.

L'autre simule une réponse envoyée par la société à l'acheteur (réponse DUME).

#### <span id="page-3-0"></span>**11. Comment puis-je créer/importer un eDUME?**

Le service web DUME permet aux acheteurs de créer un modèle DUME (ou de réutiliser un modèle utilisé dans une procédure antérieure). Il est alors proposé sous forme électronique avec les autres documents relatifs à l'offre.

La société participante importe ce modèle, ajoute les données nécessaires (ou le remplit au moyen de l'outil qu'elle utilise normalement pour la passation de marchés en ligne), le télécharge, l'imprime, le cas échéant, et soumet le DUME avec les autres documents relatifs à l'offre.

#### <span id="page-3-1"></span>**12. Comment dois-je exporter l'eDUME et que dois-je faire avec le fichier?**

L'avantage d'exporter l'eDUME sous forme de fichier informatique est que les acheteurs et les entreprises pourront le réutiliser pour d'autres procédures à l'avenir (voir également la question sur la réutilisation du DUME ci-après).

Le fichier XML exporté par les acheteurs est appelé «espd-request.xml». Le fichier XML exporté par les entreprises participantes est appelé «espd-response.xml». Les acheteurs pourront utiliser la fonction de vérification du service pour visualiser les fichiers réponses XML transmis par les entreprises.

#### **Pour les acheteurs**

Si vous êtes acheteur, le principe est que vous exportez l'eDUME en tant que fichier informatique en cliquant sur «Exporter» (le fichier est appelé «espd-request.xml») et publiez ce fichier avec d'autres documents de marché. Dans vos documents de marché, vous devez indiquer un lien vers le service eDUME pour garantir que les entreprises participantes sachent où remplir la demande DUME.

Ensuite, les entreprises participantes auront la possibilité de vous renvoyer l'eDUME sous forme de fichier informatique. Vous pourrez également utiliser le service eDUME pour visualiser le contenu du fichier «espd-response.xml». Voir la question suivante pour des informations sur l'impression de l'eDUME.

#### **Pour les entreprises**

En tant qu'entreprise, si vous avez reçu un eDUME de la part de l'acheteur, vous pouvez utiliser le service eDUME pour le remplir. Quand vous avez terminé, vous pouvez soumettre ce document en même temps que votre offre à l'acheteur.

Si vous n'avez pas reçu de DUME, il vous est toujours possible d'utiliser le service eDUME et de remplir un DUME en conséquence. Si vous le souhaitez, vous pouvez également imprimer le DUME et le joindre à votre offre (voir la question suivante pour plus d'informations sur l'impression).

### <span id="page-3-2"></span>**13. Comment puis-je imprimer un eDUME?**

La société participante et les acheteurs peuvent imprimer l'eDUME à partir de la page finale du service web. Le formulaire eDUME (en format PDF) apparaît après que l'on a cliqué sur le bouton «Imprimer». Dans Microsoft Windows, l'eDUME peut être téléchargé en format PDF en utilisant le navigateur Chrome (il comprend déjà une fonction permettant d'imprimer les PDF). Sinon, vous pouvez utiliser n'importe quelle application de création de fichiers PDF disponible gratuitement en ligne. Sur MAC OSX ou Linux, l'eDUME peut être imprimé à partir de n'importe quel navigateur.

Les acheteurs doivent penser à créer (et publier avec les autres documents de marché), non seulement la version PDF de l'eDUME mais également le fichier XML. Les entreprises apprécient cette démarche car elles ont ainsi la possibilité de choisir le format qu'elles souhaitent utiliser pour leur offre. Les entreprises peuvent réutiliser les données uniquement avec la version XML.

Le fichier XML exporté par les acheteurs est appelé «espd-request.xml». Le fichier XML exporté par les entreprises participantes est appelé «espd-response.xml». Les acheteurs pourront utiliser la fonction de vérification du service pour visualiser les fichiers réponses XML transmis par les entreprises.

#### <span id="page-3-3"></span>**14. Comment signer un eDUME?**

Si l'acheteur le demande, l'eDUME doit être signé. Dans ce cas, cela signifie que la société participante doit d'abord télécharger le fichier XML et ensuite utiliser son outil de signature électronique pour le signer. Si cela n'est pas possible, le DUME doit être imprimé en format PDF et signé manuellement.

## <span id="page-3-4"></span>**15. L'acheteur doit-il inscrire des données concernant la procédure dans la partie I de l'eDUME?**

Non, cela n'est pas nécessaire tant que le service eDUME est utilisé. Le formulaire web eDUME fourni par la Commission européenne peut récupérer ces informations automatiquement. Cette opération est conditionnée par les étapes suivantes:

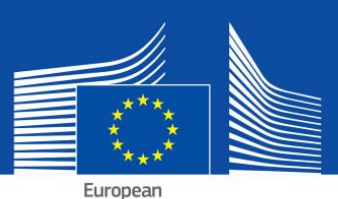

#### Commission

- **b.** il reçoit un courriel [immédiatement après l'étape a)] contenant un numéro d'identification temporaire (et non un numéro de JO S);
- **c.** ce numéro d'identification est alors saisi dans le service eDUME;
- **d.** comme l'avis de vacance n'est (probablement) pas encore publié, toutes les informations, hormis le numéro de JO S, seront automatiquement insérées dans la partie I de l'eDUME correspondant. Le numéro d'identification temporaire sera aussi enregistré dans le fichier XML;
- **e.** après la publication de l'avis d'appel d'offres, les sociétés ouvriront le fichier XML dans le formulaire web de l'eDUME. Le numéro du JO S étant disponible à ce moment-là, le formulaire web eDUME le récupèrera automatiquement avec le lien vers l'avis publié.

### <span id="page-4-0"></span>**16. L'eDUME peut-il être réutilisé?**

Oui. Le formulaire web eDUME permet aux acheteurs et aux sociétés participantes de réutiliser le formulaire eDUME utilisé lors de précédentes procédures si les deux parties utilisent la version XML. Le formulaire peut être réutilisé aussi longtemps que les données restent correctes et pertinentes.

## <span id="page-4-1"></span>**IV. Aspects techniques relatifs à l'eDUME**

#### <span id="page-4-2"></span>**17. Puis-je accéder à l'eDUME via tous les navigateurs internet?**

Oui. L'eDUME fonctionne avec la version la plus récente des navigateurs courants comme Chrome, Internet Explorer, Firefox, Safari et Opera. Pour éviter des problèmes potentiels, il est recommandé d'utiliser ces navigateurs dans leur version la plus récente. Veuillez noter que certaines fonctionnalités, telles que le téléchargement de fichiers, ne fonctionnent pas sur les smartphones et les tablettes.

#### <span id="page-4-3"></span>**18. L'eDUME sera-t-il Open Source?**

Oui. Une version open source du service eDUME est déjà disponible. Le code est publié sur loinup et sur [GitHub.](https://github.com/ESPD/espd)

## <span id="page-4-4"></span>**19. Est-il possible d'intégrer l'eDUME dans un système de passation de marchés en ligne?**

Oui. Le [modèle de données](https://joinup.ec.europa.eu/asset/espd/asset_release/all) eDUME est à la disposition de tous les prestataires de services de passation de marchés en ligne.

# [Cliquez ici](http://ec.europa.eu/growth/single-market/public-procurement/e-procurement/espd/index_en.htm) pour de plus amples renseignements.